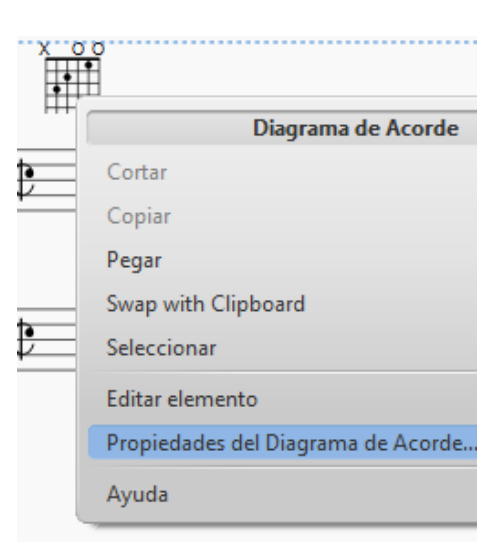

Haga clic Proprietades del Diagrama…

Haga clic en el botón derecho del ratón

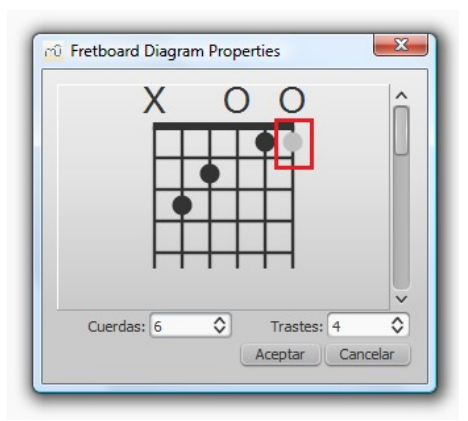

 Haga clic en el punto de inserción mantenga presionada la tecla Mayús

 Haga clic en el punto de llegada

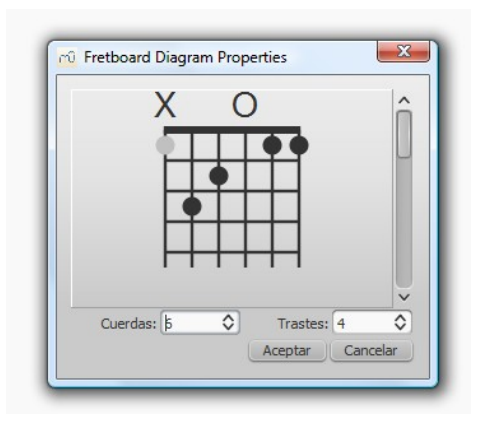

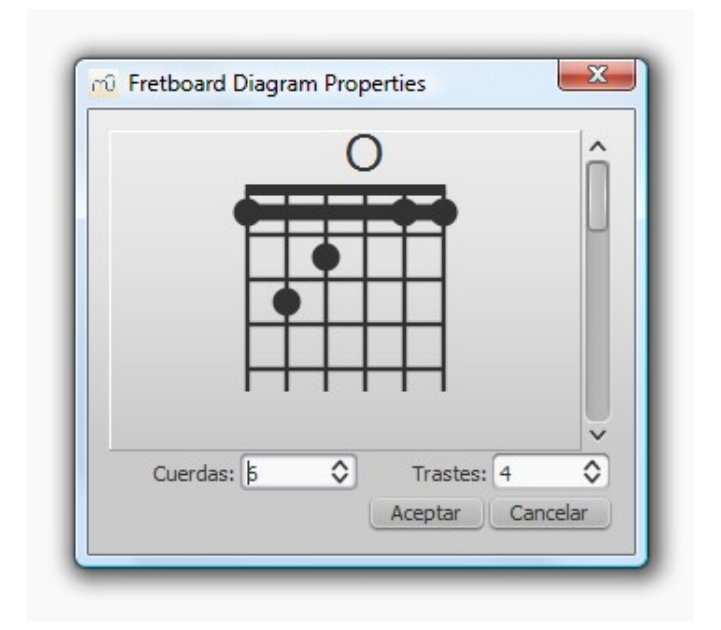

hecho